- **1) Tvorba šablon připomínkování není potřeba tl. Spustit (dialog je nepřehledný, správce šablon nebude spouštět proces připomínkování)**
- **2) Tvorba smlouvy**

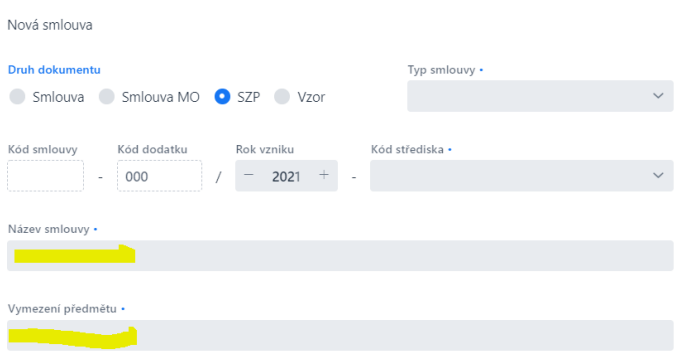

Není defaultní text:

Název:

Zvláštní smlouva o poskytování a úhradě ošetřovatelské a rehabilitační péče pojištěncům umístěným v zařízení sociálních služeb s pobytovými službami

Vymezení:

Poskytování a úhrada ošetřovatelské a rehabilitační péče

#### Pozadání je text "za roh"

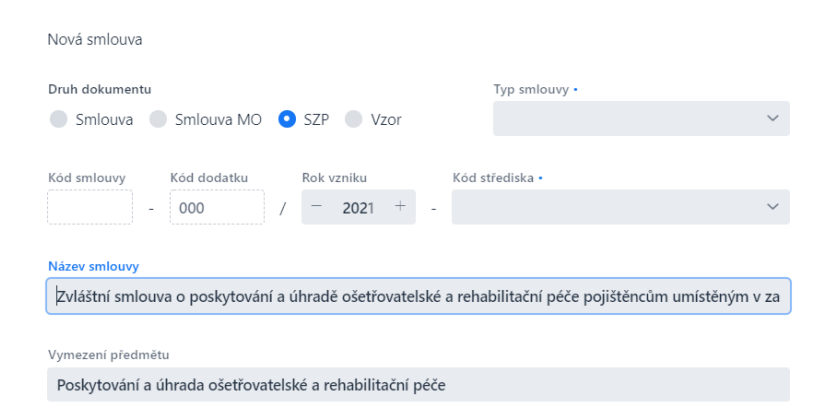

# V detailu smlouvy je text též "za roh" (záleží na rozlišení)

#### SZP 000221-000/2021-00

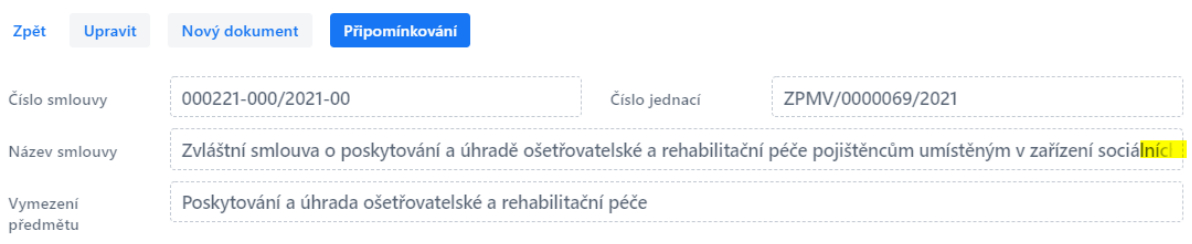

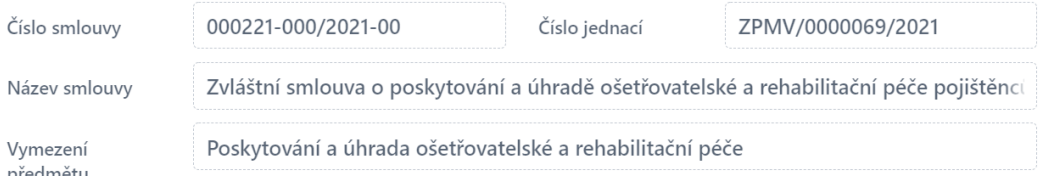

# **3) Doplnění partnera**

- dialogové okno

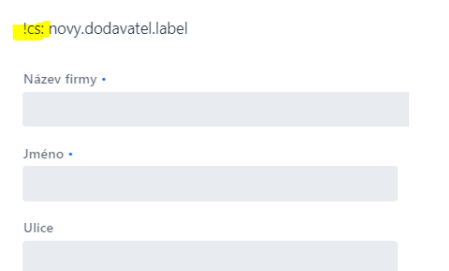

- jinak OK včetně vyhledání v ARES !!!
- **pro Taubera : jak je to s partnery v dodatku ?**
- **4) WF**
	- proč se zobrazuje tl. "Vybrat šablonu", když se seznam šablon pro výběr zobrazuje v tlačítku " Připomínkování"

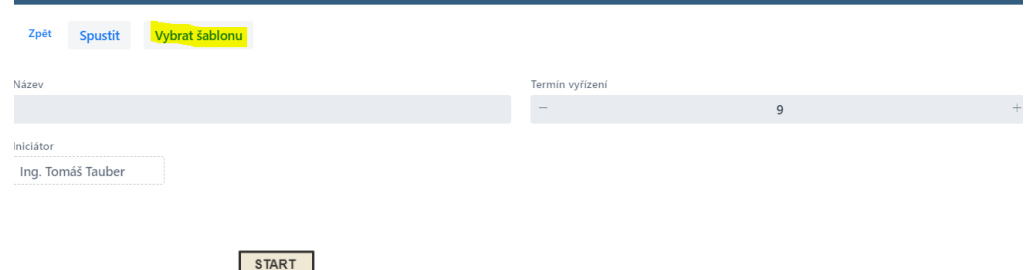

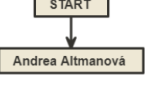

- v připomínkovacím WF nemůže být tlačítko "schválit"

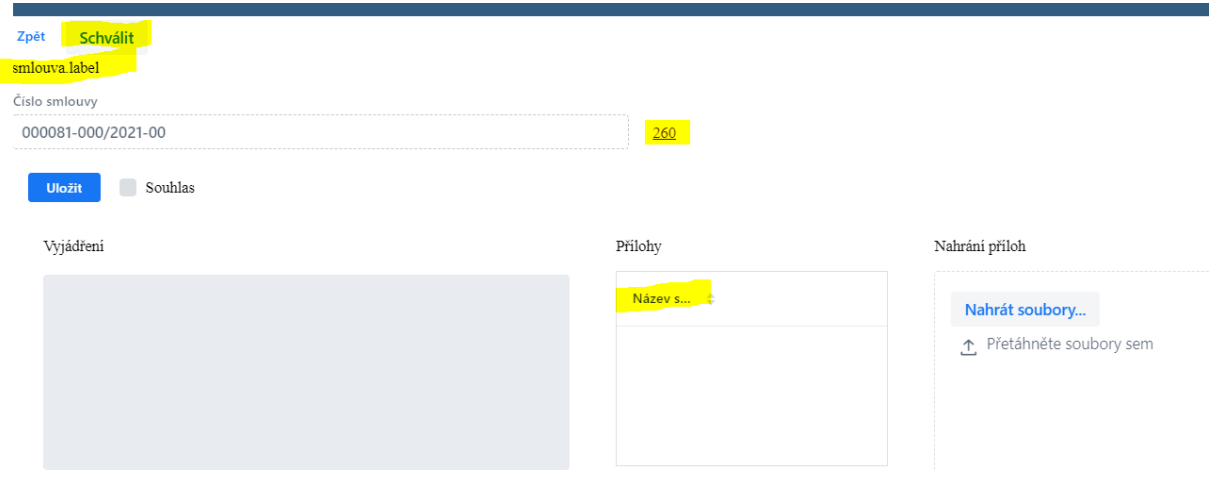

Tlačítko odstranit smlouvu "There was an exception while trying to navigate to 'wf/proces/281'"

Dialog pro vybrání šablony procesy, po vybrání "dvojklikem" nechá dialog otevřený.

(Pohled smlouvy tlačítko "připomínkování", když vyberu šablonu dvojklikem, tak mi ji to vybere to jo, ale nechá mi to ten dialog pořád otevřenej.)

Při vybrání šablony procesu se nevytáhne název šablony a termín vyřízení. Při "dvojkliku" to vytáhne data z šablony, ale ztratí se vazba na smlouvu, ze které se ten dialog otevřel.

"odeslat stanovisko"

#### *Aplikační chyba*

*Pokud se chyba bude opakovat, kontaktujte správce aplikace.*

*Po zavření dialogu můžete pokračovat v práci.*

*Text chyby: org.hibernate.TransientObjectException: object references an unsaved transient instance - save the transient instance before flushing: cz.legend.wf.domain.FnFile; nested exception is java.lang.IllegalStateException: org.hibernate.TransientObjectException: object references an unsaved transient instance - save the transient instance before flushing: cz.legend.wf.domain.FnFile*

Machoň zažádal o stanovisko Kostku, ten mu ho odeslal, ale Machoň nemá přístup když se snaží si to stanovisko otevřít.

Chybí sledování změn po stisknutí "upravit", lze dát "zpět" aniž by byl dotaz na uložení změn.

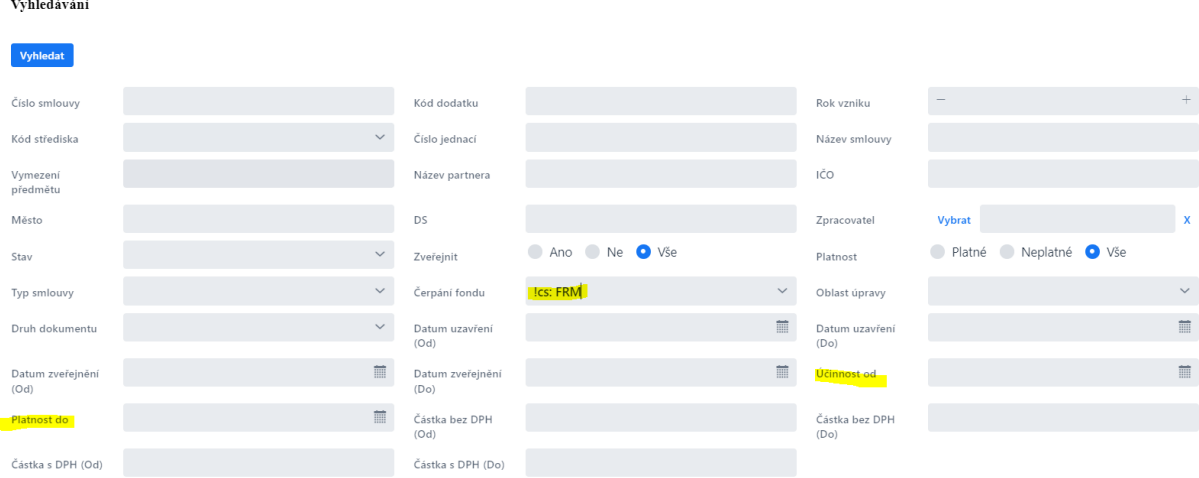

### **5) Vyhledávání**

### **6) Detail smlouvy**

FN ID to bylo proto, ze z pohledu WRS jedna smlouva/dodatek = jeden zverejnovany soubor. Tak to bylo dano. Ted ale smlouva muze mit x ruznych souboru, takze je dole tab Prilohy a prilohy maji typ

# 7) Semafor

**V případě smluv na dobu neurčitou nebo delších než 48 měsíců**, u kterých nám SME 05.05 v čl. 3 odst. 9 ukládá povinnost překontrolovat smlouvy s principy 3E vždy nejdéle po 3 letech, tak zde bychom byli rádi, kdyby nás **systém po 2,5 letech od účinnosti smlouvy nebo od poslední kontroly upozornil**, že uběhla lhůta 2,5 roku, tedy máme ještě nějaký čas k 3 letem a můžeme učinit kontrolu smlouvy, zda je stále v souladu s principy 3 E. Lhůta tedy 2,5 roku.

**Co se týče smluv na dobu určitou**, u kterých končí doba platnosti a musí být vysoutěžena nově, tak u VZMR postačí, pokud nás **upozorní 3 měsíce před koncem platnosti smlouvy**. U nadlimitní VZ (hodnota více jak 5.5 mil. Kč bez DPH) vždy alespoň 1 rok před koncem platnosti smlouvy bez ohledu na to, zda se jedná o VZ na dodávky, služby nebo stavební práce. U podlimitní VZ také 1 rok před koncem platnosti smlouvy bez ohledu na to, zda se jedná o VZ na dodávky, služby nebo stavební práce.

Prosím, prohlédněte si to, zda z toho budete moudrý - mně z toho vychází minimálně dvě věci

1) bude tam muset být nějaký pravidelný countdown

a) je konec platnosti dál než 4 roky? - nastavit countdown a avízo na Konec platnosti - 365

b) bude tam muset být flag "viděl jsem", který spustí nový countdown

2) na zbytek bych se vykašlal - nadlimitní nebo podlimitní - prostě bude se upozorňovat na všechny rok předem a šmitec. Aby byl klid, u všech, kde nebude nastaven flag o kontrole, ještě druhé avízo Konec platnosti - 90, tedy tři měsíce před koncem.